## **2 Порядок выполнения работы**

1 План эксперимента «Поиск информации и создание модели на MATLAB».

1 Установите значения констант Сайт 1 и Сайт 2 равным нулю (то есть считается, что ни тот, ни другой узел не содержат требуемой информации). Запустите модель на исполнение.

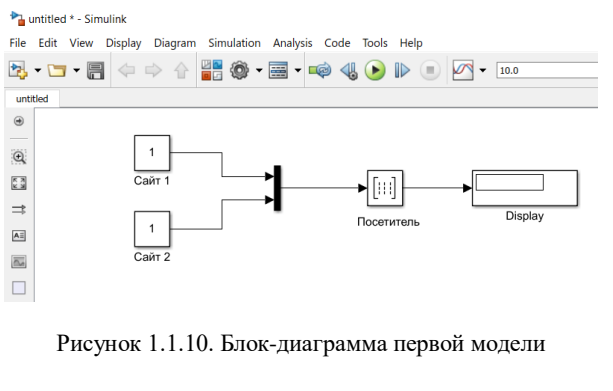

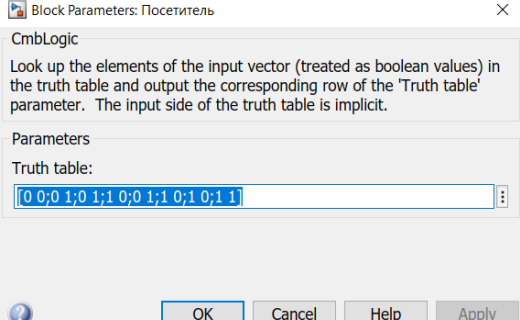

Рисунок 1.10. Установка нового значения параметра Truth table

2 Что вы наблюдаете в блоке Display? Что означает эта информация? Ответы оформите в отчет для отправки преподавателю.

3 Измените значения констант блоков сайт 1 и сайт 2 в соответствии с таблицей 1.1 и проведите запуск модели. Что вы наблюдаете? Что означают показания блока Display? Впишите в отчет.

4 Ответы на задания 2 – 4 оформляйте в редакторе Word и по окончании лабораторной работы составленный Отчет предоставьте преподавателю.

Оценочные баллы по каждой лабораторной работе выставляется в программе «Платонус» при наличии отчета и сданном тесте.

5 Сохранение результатов моделирования с помощью блока To Workspace.

6 Установите первую пару значений констант сайт 1 и сайт 2 в соответствии с таблицей 1.  $(0.0)$ .

7 Выполните эксперимент, откройте окно рабочей области и убедитесь, что регистрация прошла успешно. В качестве ответа MATLAB выведет в окно содержимое матрицы Simout (рисунок 1.11).

| File Edit Debug Desktop Window Help |                                       |                                                            |  |  |  |                 |                |                                    |                |                |                |   |                                              | $\checkmark$ |                                      |
|-------------------------------------|---------------------------------------|------------------------------------------------------------|--|--|--|-----------------|----------------|------------------------------------|----------------|----------------|----------------|---|----------------------------------------------|--------------|--------------------------------------|
|                                     | DE & DB の C   群 門 ?   CWATLAB701 work |                                                            |  |  |  |                 |                |                                    |                |                |                |   |                                              |              | 田<br>$\left[\ldots\right]$           |
| Shortcuts 7 How to Add 7 What's New |                                       |                                                            |  |  |  |                 |                |                                    |                |                |                |   |                                              |              |                                      |
| <b>Command Window</b>               |                                       |                                                            |  |  |  | $\times$ $\,$ s |                | El Array Editor - simout           |                |                |                |   |                                              |              | $\overline{\phantom{a}}$<br>$\times$ |
| $\overline{ }$                      | $\overline{0}$                        | $\mathbf{1}$                                               |  |  |  |                 | ià.            | 人物的母                               |                | N<1            |                |   | Stack: Ba                                    | □            | X<br>v                               |
| $\Omega$                            | $\Omega$                              | $\mathbf{1}$                                               |  |  |  |                 |                | $\mathbf{1}$                       |                | $\overline{2}$ | $\overline{3}$ |   |                                              |              | 5                                    |
| $\Omega$                            | $\Omega$                              | $\mathbf{1}$                                               |  |  |  |                 | $\overline{1}$ |                                    | $\overline{0}$ | $\Omega$       |                | 1 | $\overline{4}$                               |              | $\lambda$                            |
| $\overline{a}$                      | $\overline{0}$                        | $\mathbf{1}$                                               |  |  |  |                 | $\overline{2}$ |                                    | $\Omega$       | $\Omega$       |                | 1 |                                              |              |                                      |
| $\Omega$                            | $\mathbf{0}$                          | $\mathbf{1}$                                               |  |  |  |                 | 3              |                                    |                |                |                |   |                                              |              |                                      |
| n                                   | $\overline{0}$                        | $\mathbf{1}$                                               |  |  |  |                 | $\overline{4}$ |                                    |                |                |                |   |                                              |              |                                      |
| $\Omega$                            | $\overline{0}$                        | $\mathbf{1}$                                               |  |  |  |                 | 5              |                                    |                |                |                |   |                                              |              |                                      |
| $\overline{a}$                      | $\mathbf{0}$                          | $\mathbf{1}$                                               |  |  |  |                 | 6              |                                    |                |                |                |   |                                              |              |                                      |
| $\Omega$                            | $\circ$                               | $\mathbf{1}$                                               |  |  |  |                 | $\overline{7}$ |                                    |                |                |                |   |                                              |              |                                      |
| $\Omega$                            | $\Omega$                              | $\mathbf{1}$                                               |  |  |  |                 | $\overline{8}$ |                                    |                |                |                |   |                                              |              |                                      |
| $\overline{O}$                      | $\Omega$                              | $\mathbf{1}$                                               |  |  |  |                 | $\overline{9}$ |                                    |                |                |                |   |                                              |              |                                      |
| $\circ$                             | $\circ$                               | $\mathbf{1}$                                               |  |  |  |                 | 10             |                                    |                |                |                |   |                                              |              |                                      |
| $\Omega$                            | $\Omega$                              | $\mathbf{1}$                                               |  |  |  |                 | 11             |                                    |                |                |                |   |                                              |              |                                      |
|                                     |                                       |                                                            |  |  |  |                 | 12             |                                    |                |                |                |   |                                              |              |                                      |
|                                     |                                       | Warning: Unable to determine a fixed step size             |  |  |  |                 | 13             |                                    |                |                |                |   |                                              |              |                                      |
| >> simout                           |                                       |                                                            |  |  |  | 14              |                |                                    |                |                |                |   |                                              |              |                                      |
|                                     |                                       |                                                            |  |  |  |                 | 15             |                                    |                |                |                |   |                                              |              |                                      |
| $simout =$                          |                                       |                                                            |  |  |  |                 | 16             |                                    |                |                |                |   |                                              |              |                                      |
|                                     |                                       |                                                            |  |  |  |                 | 17             |                                    |                |                |                |   |                                              |              |                                      |
| $\circ$                             | 0                                     | $\begin{smallmatrix}1\\1\\1\end{smallmatrix}$              |  |  |  |                 | 18             |                                    |                |                |                |   |                                              |              |                                      |
| $\overline{a}$                      | $\overline{a}$                        |                                                            |  |  |  |                 | 19<br>20       |                                    |                |                |                |   |                                              |              |                                      |
|                                     |                                       |                                                            |  |  |  |                 | 21             |                                    |                |                |                |   |                                              |              |                                      |
| >>                                  |                                       |                                                            |  |  |  |                 | $\sim$         |                                    |                |                |                |   |                                              |              |                                      |
| k.                                  |                                       |                                                            |  |  |  | $\rightarrow$   |                | $\left\langle \cdot \right\rangle$ |                |                |                |   |                                              |              | $\geq$                               |
|                                     |                                       | Command Window Command History Current Directory Workspace |  |  |  |                 | simout         | $\times$                           |                |                |                |   | simout.signals x simout.signals.label x tout |              | $\times$ unn                         |
| Start                               |                                       |                                                            |  |  |  |                 |                |                                    |                |                |                |   | Активация Wind                               |              |                                      |

Рисунок 1.11. Вывод результатов моделирования в командном окне

8 Перед следующим запуском модели внесите в нее изменения:

- установите новое значение одной из констант в соответствии с таблицей 1.1;

- замените имя матрицы регистрации Simout на Simout1 (в окне настроек блока to Wotkspace);<br>- изменяя аналогичным образом значения констант и имя матрицы регистрации (Simout2,

Simout3), выполните оставшиеся эксперименты.

9 Запишите в Отчет по работе результаты наблюдений (скриншоты) в окне рабочей области.

## 2 Выполнение простейших вычислений.

1 В командном окне MATLAB задать значения переменных, согласно варианту задания, представленному в таблице 1.7.

2 Записать выражение в среде программирования MATLAB.

3 Результаты занести в Отчет по выполненной работе.

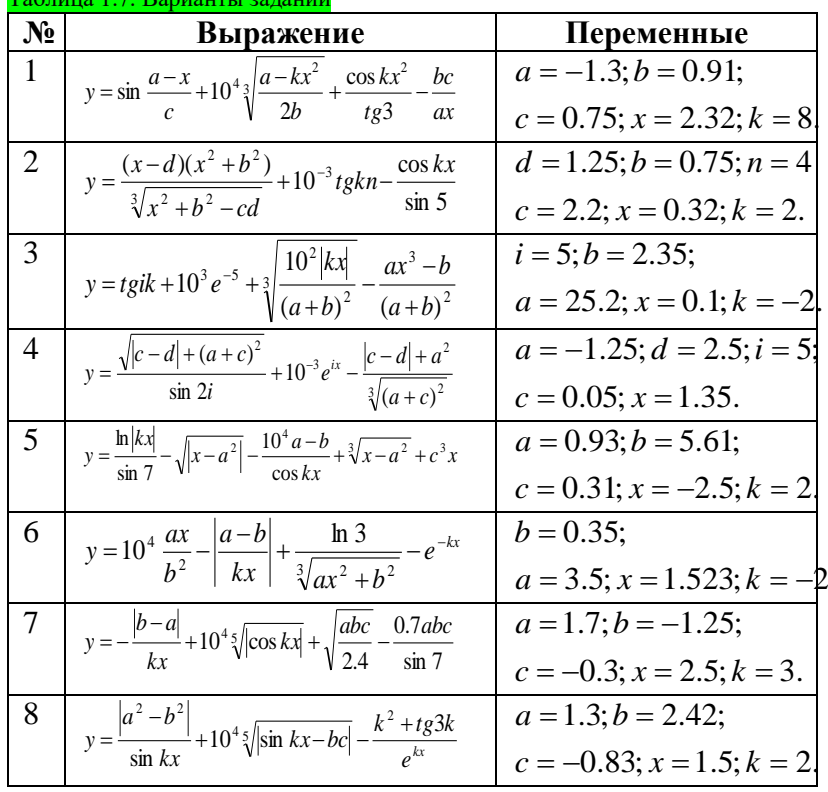

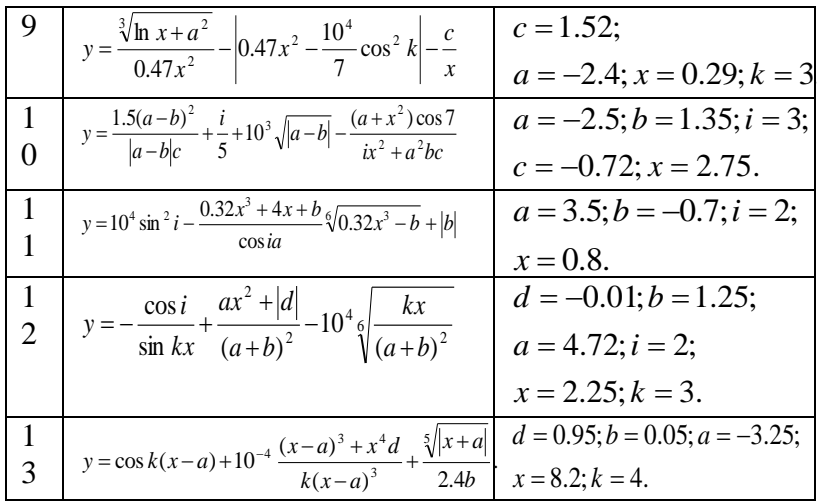

## 3 Отчет должен содержать

1 Название и цель работы.

2 Условие задания (полный текст заданий).

3 Описание разлела «Порядок выполнения работы».

4 Исходные тексты программ в MATLAB.

5 Результаты выполненных расчетов и проведенных экспериментов, а также выполнения созданной программы в среде МАТLAB.

6 Выводы и предложения.

7 Контрольные вопросы.

## 4 Контрольные вопросы

1 Для чего служит в MATLAB-е команда HELP?

2 Перечислите основные команды MATLAB для работы в режиме вычислений.

3 Какой командой устанавливается формат чисел?

4 Перечислите системные переменные MATLAB.

5 Приведите примеры математических функций в MATLAB.

6 Как запускается программная среда МАТLAВ? Продемонстрируйте пуск программы преподавателю.

7 Поясните работу интерфейса программы MATLAB.

8 Продемонстрируйте запуск программа Simulink.

9 Для чего служит окно браузера библиотеки (Simulink Library Browser).

10 Какой командой создается пустое окно блок-диаграммы модели (untitled)?

11 Поясните процедуру создания первой модели.

12 Для чего необходимо доработать модель блоком To Workspace?

13 Продемонстрируйте преподавателю установку параметров моделирования (меню Simulation) – Fixed-step, discrete (no continuous states, Stop time = 1, Fixed step size = 1).

14 Что происходит, если открыть командное окно MATLAB и в командной строке набрать имя переменной Simout и нажать клавишу Enter?

15 Для чего в рабочей области устанавливается значение «Stop time = 0» в меню Simulation?